# Creative Coding in BrainPOP Jr.

#### Goals:

- Open Creative Coding button from BrainPOP Jr.
- Create a museum that includes 3 facts
- Add 3 Sprites (images)
  - Include sound block
  - o Include say
- Understand commands that make information appear
- Save all work

#### Buttons and Blocks you will need:

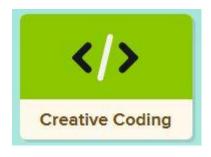

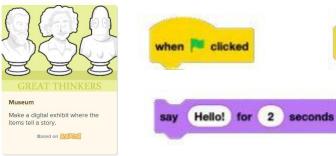

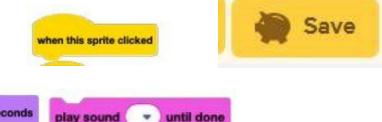

## To add a "sprite" (object) and fact

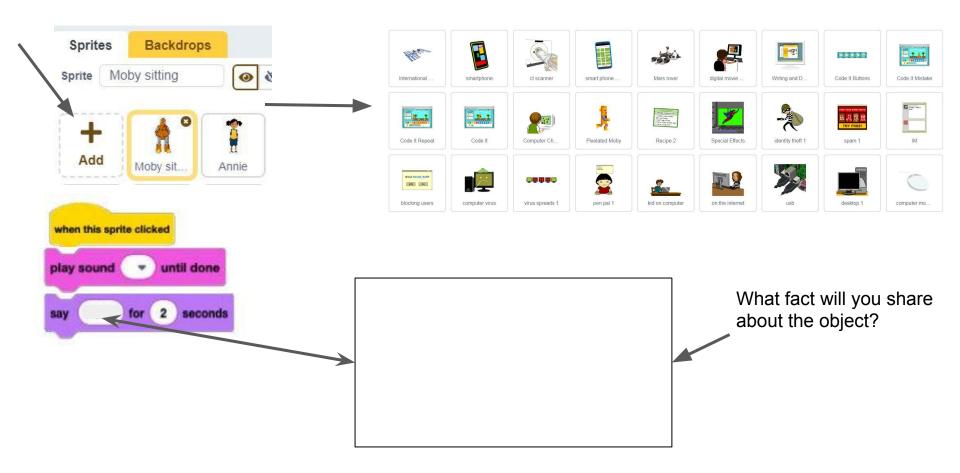

## To add a "sprite" (object) and fact

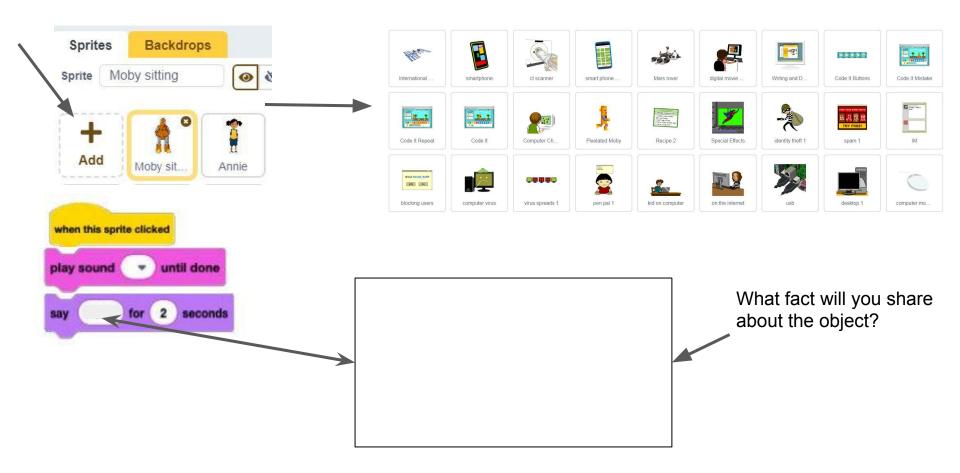

## To add a "sprite" (object) and fact

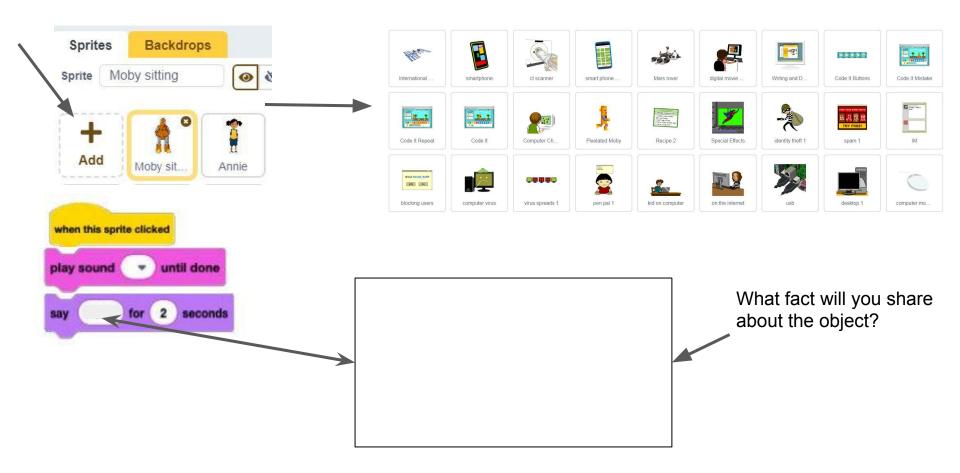